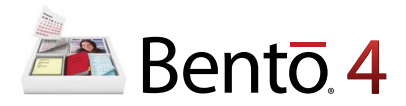

# **Guide d'installation et d'assistance Bento**

Bienvenu dans Bento®, la solution de base de données personnelle conçue pour les utilisateurs de Mac.

# À propos de Bento

Bento est une application de base de données qui vous aide à trouver et à gérer vos informations importantes. Bento a été conçu pour fonctionner de façon interactive avec les applications Carnet d'adresses, iCal et iPhoto de Mac OS X. Si vous n'utilisez pas Carnet d'adresses, iCal ou iPhoto, vous pouvez importer des données depuis d'autres sources telles que des tableurs, ou bien créer vos propres données. Bento permet de chercher, de trier et d'organiser vos contacts, événements, tâches et photos en un seul endroit.

# Ce qu'il vous faut pour installer Bento

Configuration requise pour installer et utiliser Bento :

- 1 Un ordinateur Macintosh à processeur Intel, PowerPC G5 ou G4 (867 Mhz ou supérieur)
- 1 Mac OS X 10.5.8 ou 10.6.5
- 1 Minimum 512 Mo de RAM (1 Go recommandé)

### Installation de Bento

Si vous avez une version antérieure de Bento installée, renommez l'application (par exemple BentoAncien) ou déplacez-la vers le bureau avant d'installer Bento 4.

#### **Pour installer Bento :**

- **1** Insérez le CD d'installation. (Si vous avez acheté une version téléchargeable de Bento sur le site FileMaker, ignorez cette étape.)
- **2** Double-cliquez sur le CD ou sur l'image disque.
- **3** Faites glisser l'icône de Bento dans l'icône du dossier Applications. Bento est maintenant installé dans le dossier Applications.
- **4** Double-cliquez sur l'icône Bento dans le dossier Applications pour démarrer Bento.
- **5** Suivez les instructions à l'écran.

### Mise à niveau d'une version précédente vers Bento 4

Lorsque vous lancez Bento 4 pour la première fois, cette version renomme votre base de données Bento 1, Bento2 ou Bento 3 et crée ensuite une nouvelle base de données basée sur votre base de données existante. Si vous avez besoin d'utiliser à nouveau Bento 1, Bento 2 ou Bento 3, reportez-vous à la section "Retour à une version précédente de Bento" dans l'aide Bento.

## Votre clé d'installation

Le logiciel Bento est accompagné d'une clé d'installation alphanumérique unique de 35 caractères. Ne perdez pas cette clé d'installation. Nous vous conseillons de conserver cette clé d'installation à un endroit sûr au cas où vous auriez besoin de réinstaller le logiciel.

Vous trouverez la clé d'installation sur la pochette du CD. Si vous avez acheté une version téléchargeable de Bento sur le site FileMaker, veuillez vous référer à votre courrier de confirmation pour connaître l'emplacement de votre clé d'installation.

### Enregistrement de votre logiciel

Veuillez prendre un moment pour enregistrer votre logiciel. Vous pouvez l'enregistrer la première fois que vous ouvrez Bento ou en choisissant « Enregistrer Bento » depuis le menu Bento de l'application.

Si vous enregistrez votre logiciel, FileMaker peut vous informer des nouvelles versions et des offres spéciales et conserve votre clé d'installation dans un fichier au cas où vous la perdriez. Il suffit de quelques minutes pour procéder à l'enregistrement en ligne. (Vous devez disposer d'une connexion Internet.)

# Support et information sur le produit

Les options suivantes sont à votre disposition :

- 1 **Aide :** Sélectionnez Aide > Aide Bento. Visualisez et cherchez des informations tout en travaillant sur Bento.
- 1 **Guide de l'utilisateur :** Sélectionnez Aide > Guide de l'utilisateur de Bento. Ouvrez ce document PDF pour apprendre comment organiser des informations avec Bento.
- 1 **Tutoriel :** Sélectionnez Aide > Vidéo didacticielle. Visionnez des tutoriels multimédia pour apprendre comment utiliser Bento.
- 1 **Forum Bento :** Sélectionnez Aide > Forum Bento. Visitez le forum Bento pour obtenir de l'aide technique et des astuces, faire état de problèmes et mettre en commun votre façon d'utiliser Bento.
- 1 **Échange de modèles Bento :** Sélectionnez Aide > Bento Template Exchange. Visitez le Bento Template Exchange pour soumettre vos propres modèles et télécharger des modèles créés par d'autres utilisateurs de Bento.
- 1 **Support client :** Sélectionnez Aide > Service et support. Visitez le site web de support pour accéder aux questions fréquemment posées et à d'autres conseils sur l'utilisation de Bento.
- 1 **Informations concernant le produit :** Pour des informations générales concernant le produit et des mises à jour, sélectionnez Aide > Bento for iPhone, iPod touch and iPad. Ou sélectionnez Bento > Rechercher les mises à jour.

© 2007-2011. FileMaker, Inc. Tous droits réservés.

FileMaker, le logo du classeur de fichiers, Bento et le logo Bento sont des marques commerciales ou des marques commerciales déposées de FileMaker, Inc. aux États-Unis et dans d'autres pays. Mac et le logo Mac sont des marques déposées d'Apple Inc. aux États-Unis et dans d'autres pays. Les autres marques citées appartiennent à leur propriétaire respectif.

La documentation FileMaker est protégée par les droits d'auteur. Vous n'êtes pas autorisé à faire des copies supplémentaires ou à distribuer la documentation sans la permission écrite de FileMaker. Vous ne pouvez utiliser cette documentation qu'avec une copie sous licence valide du logiciel FileMaker.

Toutes les personnes, entreprises, adresses électroniques et URL citées à titre d'exemple sont purement fictives et toute ressemblance avec des personnes, entreprises, adresses électroniques ou URL existantes est l'objet d'une pure coïncidence. Les remerciements sont répertoriés dans des documents livrés avec le logiciel. Toutes les mentions de produits tiers et d'URL sont effectuées à titre d'information uniquement et ne constituent en aucune sorte une recommandation. FileMaker, Inc. décline toute responsabilité concernant les performances de ces produits.

Pour plus de renseignements, visitez notre site Web : www.filemaker.fr.

Édition : 01

**F10506-002A**

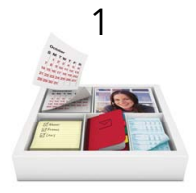

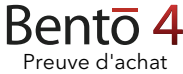

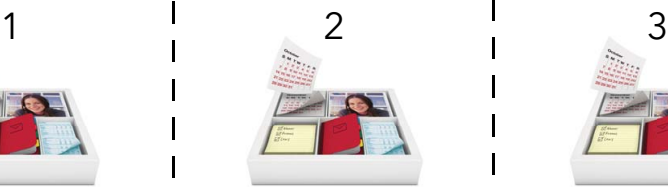

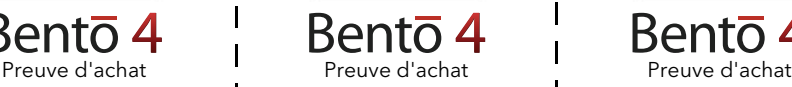

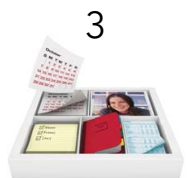

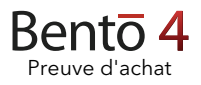